BISHAMON Introductory Manual: Corporate Version

# DISHAMO  $^{\circledR}$ by **MATCHL·EICK**

Matchlock Corporation

# Table of Contents

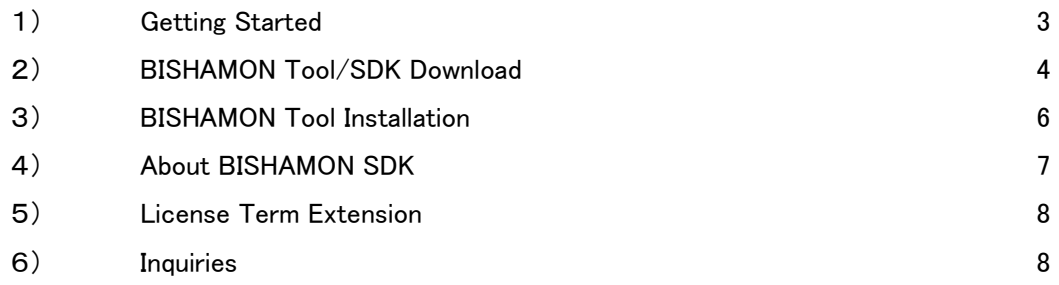

# ■1) Getting Started

Thank you for choosing BISHAMON.

The following Official License Information has been sent to you.

- Download site account information (ID and Password)
- ZIP file decompression password for official license
- ZIP file decompression password for BISHAMON Tool
- **ZIP file decompression BISHAMON SDK**

The above information is valid through the relevant license term, so please save it for safe keeping. Also, if you have any questions or concerns, please direct them as mentioned in the Inquiries section at the end of this file.

# ■2) BISHAMON Tool/SDK Download

The corporate version of the BISHAMON tool and SDK can be obtained from the download site indicated.

Download Site:<http://www.matchlock.co.jp/member/member.php>

Log in with the ID and Password account information for the download site as provided.

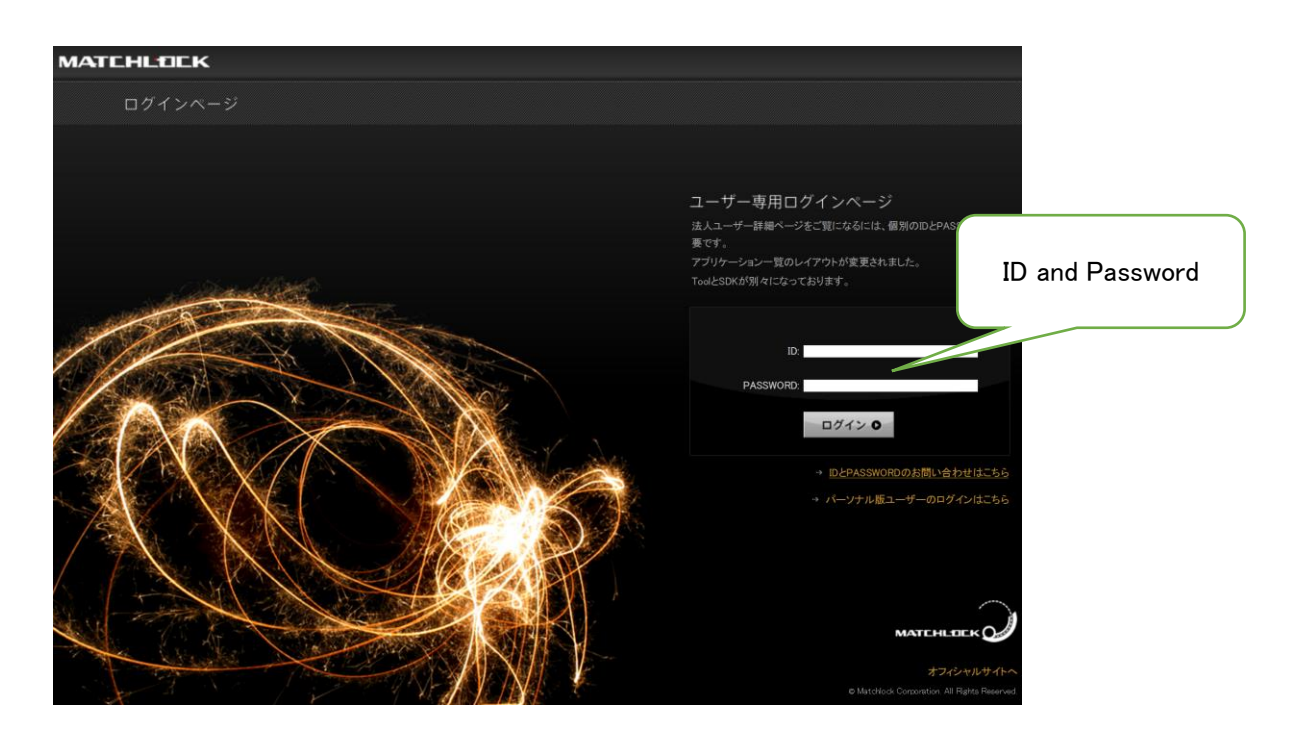

After logging into your account, a list of download pointers for the Tool and SDK will be displayed. Click on the relevant pointer to obtain the ZIP file for the BISHAMON Tool or BISHAMON SDK.

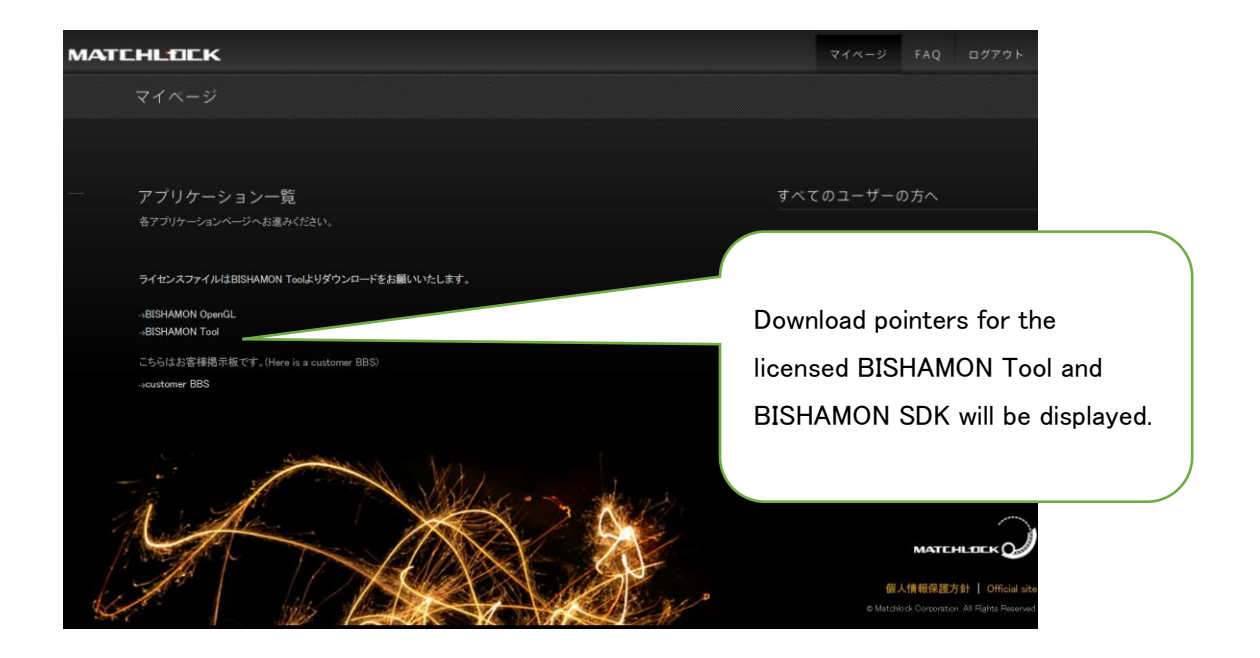

### BISHAMON Tool

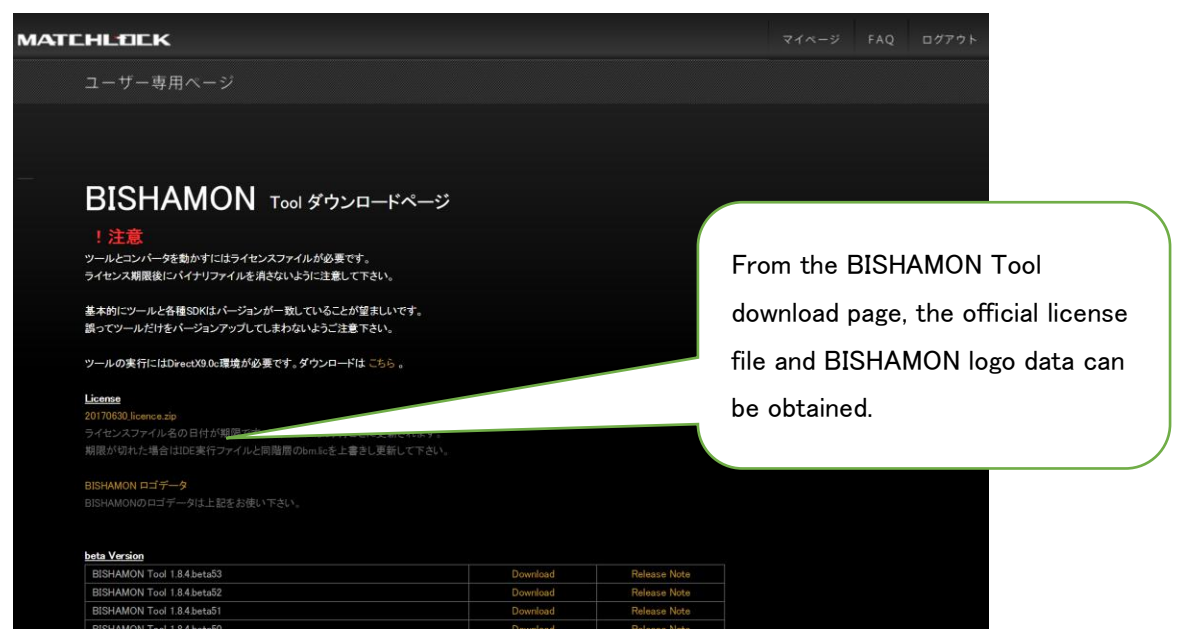

The following files can be obtained from the BISHAMON Tool download page.

- Official license ZIP file (decompress with license file ZIP decompress password)
- **BISHAMON logo data ZIP file**
- BISHAMON Tool ZIP file (decompress with BISHAMON Tool ZIP decompress password)

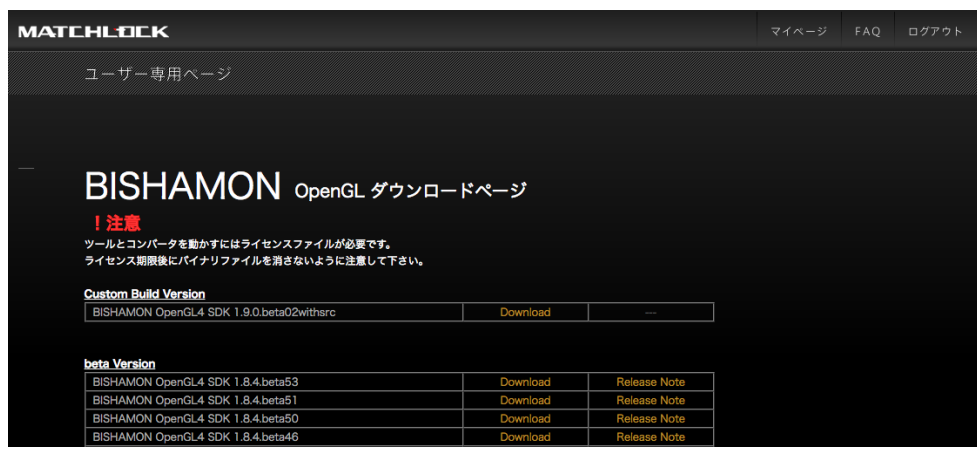

Obtain the ZIP file of the relevant SDK version from the SDK download page. To decompress the ZIP files, a decompress password for each platform of the SDK is necessary.

### SDK Download Page

## ■3) BISHAMON Tool Installation

●About Decompressing Tool ZIP File

Use the ZIP decompress password for the BISHAMON Tool to decompress it. Using the standard Windows ZIP decompression utility included with Explorer, may not allow the EXE file to run. When decompressing it is necessary to select "Unblock".

**Lhaplus** 

<http://www.vector.co.jp/soft/win95/util/se169348.html>

Lhaca

#### <http://www.vector.co.jp/soft/dl/win95/util/se166148.html>

We have confirmed that these external ZIP decompression tools correctly decompress and run the files. After decompressing the ZIP file, copy it to a folder of your choosing.

●Installing Official License File (bm.lic)(useable after contract executed) From the BISHAMON Tool page of the download site, obtain the ZIP file for the official license, and decompress it with the license file decompress password provided.

In order to use the decompressed license file (bm.lic), copy it to the folder containing the EXE files. The EXE files for 1.8.2 and older versions include

- ・Matchlock.bm3.Ide.exe
- ・Matchlock.bm3.Converter.exe
- Or, for v1.8.3 and newer versions
	- ・bishamon.exe
	- ・bmconv.exe

Please copy the license file to the folder containing the EXE files above.

#### ●Installing Libraries

Install the following libraries along with the BISHAMON Tool.

DirectX9c

<https://www.microsoft.com/en-us/download/confirmation.aspx?id=8109>

.NetFramework 4.0 (if necessary)

<http://www.microsoft.com/ja-jp/download/details.aspx?id=17851>

# ■4) About BISHAMON SDK

After downloading the SDK from the download site, decompress the ZIP file with the SDK decompress password provided.

After decompressing the ZIP file, according to the included readme.txt file, install samples and/or embed into the game engine.

## ■5)License Term Extension

The license contract sets forth the software license term over which BISHAMON may be used. When the license term ends, the software can no longer be used. However, depending on the circumstances, an extension of the license term may be obtained.

●About Notification of Software License Extension

Sending Matchlock a "Notification of Software License Extension" enables you to extend the license term. In such a case, in accordance with the contractual terms, extension fees shall apply. For details about extensions, please direct inquiries to a sales representative and/or the Inquiries e-mail address below.

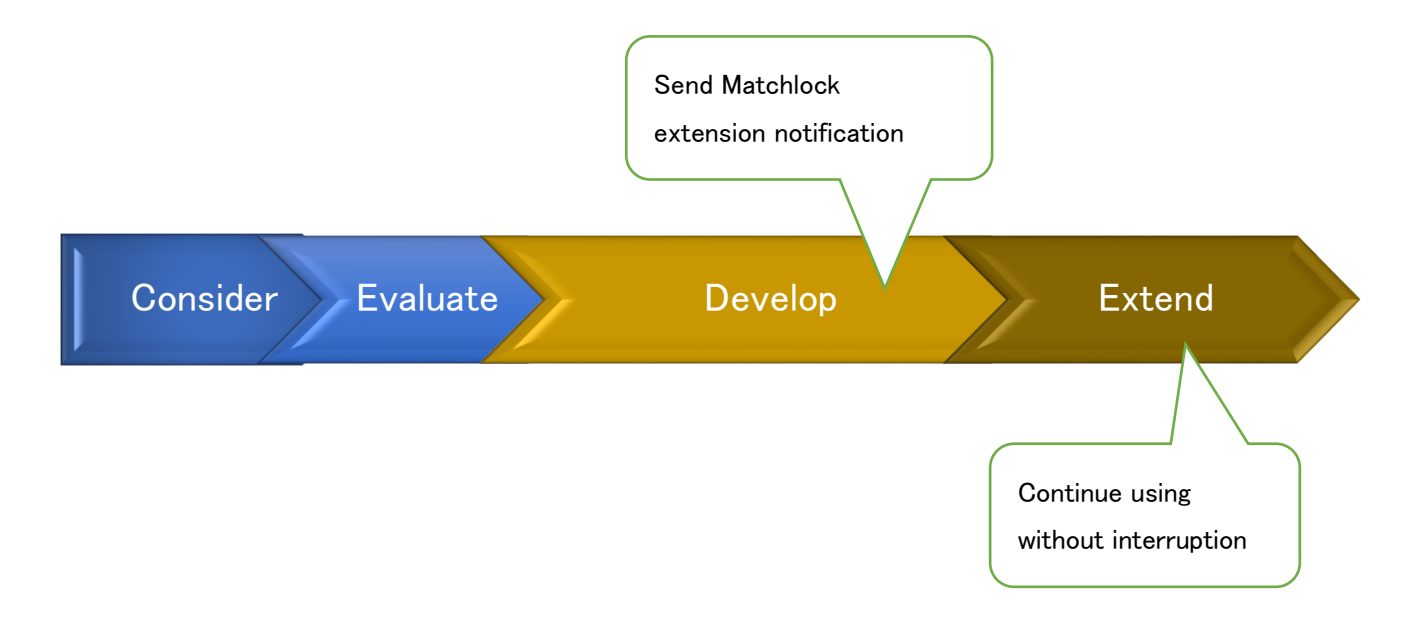

## ■6)Inquiries

Please direct questions and inquiries to a sales representative and/or the following e-mail address.

**Inquiries** 

[info@matchlock.co.jp](mailto:info@matchlock.co.jp)